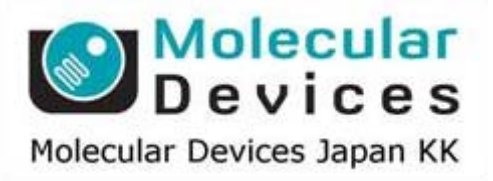

# SalesNote-FY1205

# **Imaging Team**

# 掲載内容

# 1) 製品情報

**Meta Imaging Series Version 7.7.8** がリリースされました。 バージョンアップ・メンテナンスに関して、改めて御案内 (**2012** 年 **4** 月の価格表について)

# 2) 技術情報

**DG-4 PLUS**、**DG-5 PLUS** について **32bit** モノクロデータの取扱いについて **Linescan** 機能と **Kymograph** 機能について

# 1)製品情報

# **Meta Imaging Series Version 7.7.8** がリリースされました

メンテナンス期間内の System ID は、下記 URL からアップデートファイルをダウンロードして、 Meta Imaging Series をバーション 7.7.8 にアップデートすることが可能です。

http://www.meta.moleculardevices.com/updates/

こちらの ID 番号を入力し、Log-In し、「7.7.8 Update」をクリックします。 ※32bit OS をご使用の場合は、「MM778-32.zip」になります。 ※64bit OS をご使用の場合は、「MM778-64.zip」になります。

主な変更点は、下記になります。

## **Andor**

iXon Ultra カメラ及び SDK 2.93.30005.0 をサポートしました。

Stream のフレーム(最初と最後)のバグ、MetaFluor の EM ゲインのバグを Fix しました。

Andor SDK3 で、Zyla をサポートしました。ただし Stream に関して一部、未対応がございます。

# 浜松ホトニクス

ORCA-Flash4.0 (C11440)をサポートしました。(DCAM は、2012-March を使用して下さい。)

## オリンパス

オリンパス DP73 カメラをサポートしました。

## **Q-Imaging**

EXi-Blueでの不特定な使用条件において発生していた Time-outのエラーのバグを Fixしました。

## **Andor FRAPPA**

Targeted Illumination での Andor FRAPPA をサポートしました。(32bit のみ対応)

## **Andor Laser Combiner**

Andor ALC を Windows7 64bit OS でサポートしました。

# **CRI Varispec**

CRI Varispec ドライバのバグを Fix しました。

# **Measurement Computing DDA02**

Measurement Computing USB-3101 をサポートしました。

## **IncuStage**

IncuStage XYZ をサポートしました。

# **Leica SM Stereoscope**

実体顕微鏡 Leica M165C をサポートしました。

(次のページに続きます。)

引き続き Version 7.7.8 での主な変更点です。

#### **Micropoint** 及び **Mosaic**

名称を Photonic Instruments から Andor へ変更しました。

#### **National Instruments NI-DAQmx**

デジタルインプットラインにおいてバグを Fix しました。

# **Nikon**

新しい SDK 2.4.4.122 を使用した Nikon 90i を 32bit・64bit でサポートしました。

SDK 1.0.0.40 を使用し、Nikon Ni と Nikon Ci を 32bit・64bit でサポートしました。

#### **Olympus**

Olympus BX63 の SNAP/LIVE ボタンをサポートしました。

Olympus BX63 を Windows7 64bit-OS でサポートしました。

Olympus IX81 及び BX の透過ランプ(最大・最少への切り替え)のバグを Fix しました。

# **Tokai Hit Neco**

NECO の初期ファイルをユーザーが選択できるようにサポートしました。

ターゲット温度のフィードバック機能をサポートしました。

# **X-Cite XLED1**

Configuration 中のハードウェアの接続のバグを Fix しました。

#### **Yokogawa**

CSU21 でのディスクのスピードのバグを Fix しました。

#### **2D Real Time Deconvolution**

イメージのサイズを変更した場合にデコンボリューションを失敗するバグを Fix しました。

#### **Neurite Outgrowth**

大きなデータを解析する際に、発生していたシャットダウンのバグを Fix しました。

#### **Targeted Illumination**

Mosaic と Micropoint の切り替えを MetaMorph 上で行えるようにサポートしました。

Max projection の中にキャリブレーションイメージをコンバインする機能をサポートしました。

# バージョンアップ・メンテナンスに関しての御案内

バージョンアップ・メンテナンスに関して、改めて御案内致します。また、2012 年 4 月の価格表で、 ソフトウェアの構成や現在のバージョンにより、どの内容を手配したら良いかを記載致します。

MetaMorph, MVDOC, MetaVue, MetaFluor ソフトウェアに関して、System ID(数字 4 桁、ないし 5桁)でオプションやメンテナンス期間を管理しております。

現在、お持ちの System ID が、どのような内容なのかどのバージョンまで上げることが出来るの か、メンテナンス期間は、いつまでなのか、ご不明な点があれば、当社まで御問い合わせ下さい。

まずバージョンアップとメンテナンスの費用は、下記の 3 つの場合で大きく分けられます.

<MetaMorph, MetaMorph/MetaFluor パッケージ>, <MetaFluor のみ>, <MVDOC のみ>

# <**MetaMorph**、及び **MetaMorph/MetaFluor** パッケージの場合>

現在のお持ちのバージョンにより、メンテナンスの金額が異なります。

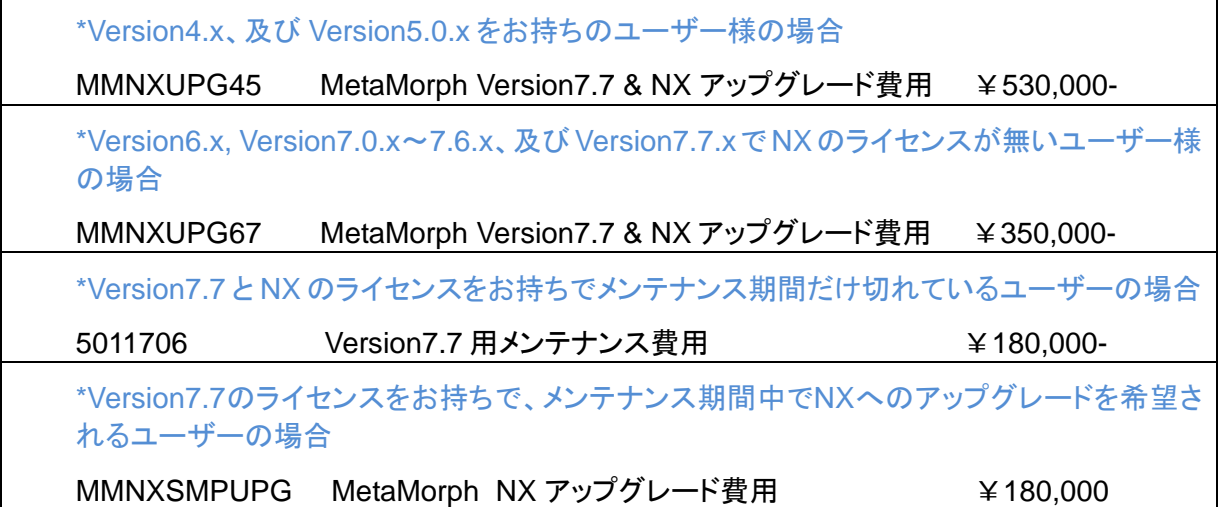

# <**MetaFluor** のみの場合>

現在、どのバージョンをお持ちであっても、最新のVersion7.7.8にバージョンアップ及びメンテナン スの延長を行うには、下記の 1 項目だけとなり、特にバージョンには金額・内容が依存しません。 31286-MF Version7.7 用メンテナンス費用 ¥100.000-

## <**MVDOC** のみの場合>

現在、どのバージョンをお持ちであっても、最新のVersion7.7.8にバージョンアップ及びメンテナン スの延長を行うには、下記の 1 項目だけとなり、特にバージョンに金額・内容が依存しません。 31286-MVDOC Version7.7 用メンテナンス費用 ¥50,000-

# 2) 技術情報

# Lambda DG-4 / DG-5 PLUS について

SUTTER 社より販売されている Lambda DG-4、DG-5 のユニットですが、現在、Lambda DG-4 PLUS、DG-5 PLUS というユニットが販売されております。 これらは、従来の DG-4, DG5 と比べ新しいデジタル Servo 技術を使用し、より高速な波長切 り替えが実現しました。さらに明るさも 30%ほど明るくなり、従来の 175W、300W を効率よい アウトプットの仕様になりました。 価格は、機能拡張により、少し定価が上がります。

DG-4PLUS/OF30 Lambda DG-4 Plus 300W ¥3,560,000-(税別) (顕微鏡への設置は、顕微鏡モデルにより異なるライトガイドが別途必要になります。)

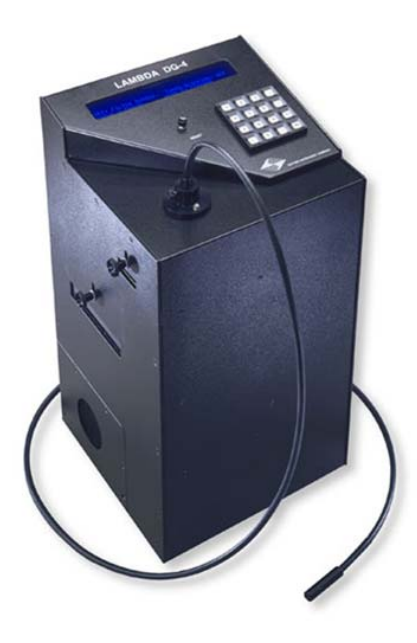

# **32bit** データの取扱いについて

Andor 社のソフトウェア IQ2 でデータ取得した画像で、Tiff で保存する場合、32bit の Floating フォーマットで保存されます。

このデータが、現時点で MetaMorph でサポートしておらず、開くことが出来ません。

外部、ソフトウェアなどで変換をすれば、MetaMorph で開き画像処理を行いことも可能です。 詳しくは、当社営業担当者まで御連絡下さい。

# **Linescan** 機能と **Kymograph** 機能について

MetaMorph ソフトウェアの 2 つの標準機能についてご紹介致します。

画像上に Single Line もしくは Multi Line の Region を設定し、輝度情報を調べるという計測 をされる機能は、Measure menu / Linescan 機能で行って頂いておりました。

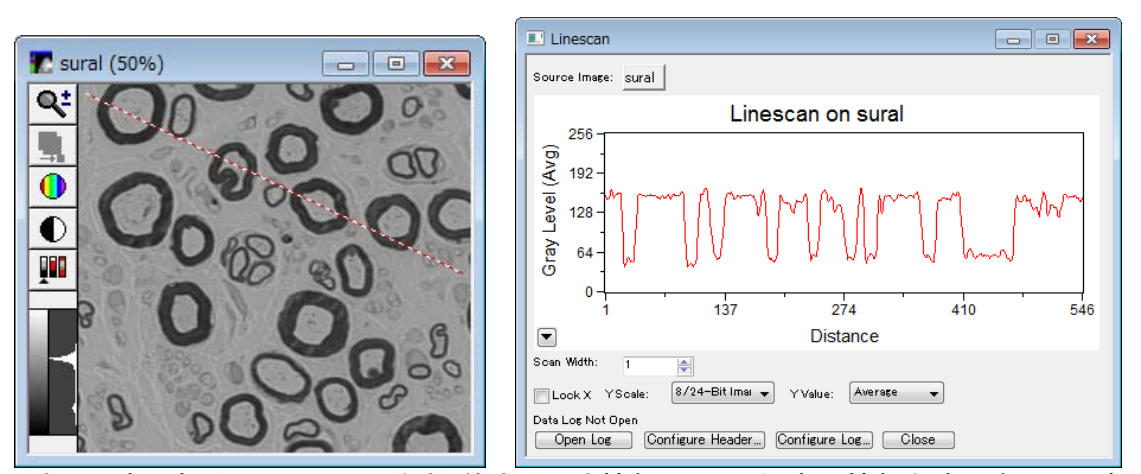

これは、赤い部分の Region の始点・終点の長さ情報と、その輝度の情報を確認することが出 来る機能です。

下記のようなタイムラプスデータの場合、サンプルの速度などの情報を確認するには、Stack menu / Kymograph ウィンドウでの処理が便利です。

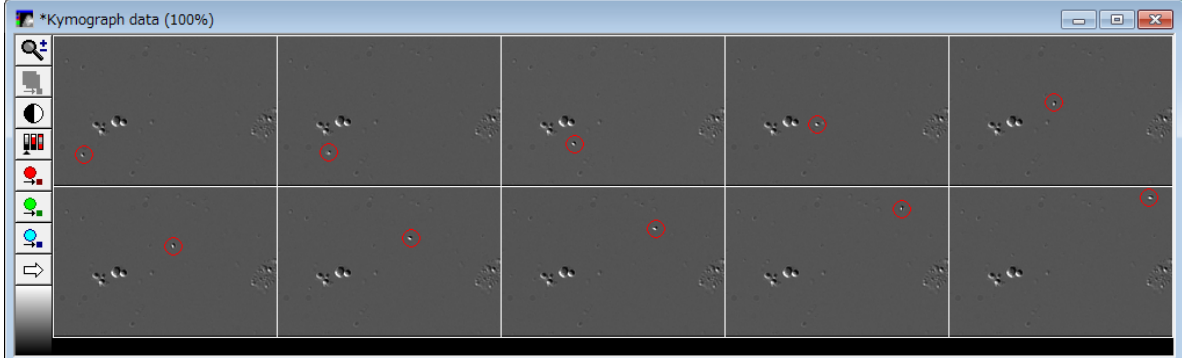

Stack 画像に Region を設定します。

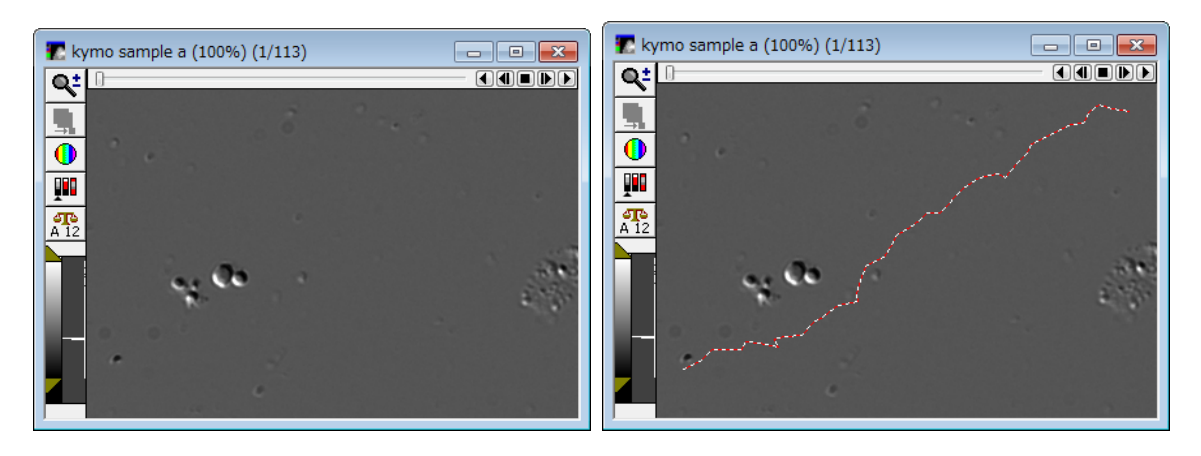

Kymograph 機能を開き Create しますと、新しいウィンドウを作成します。

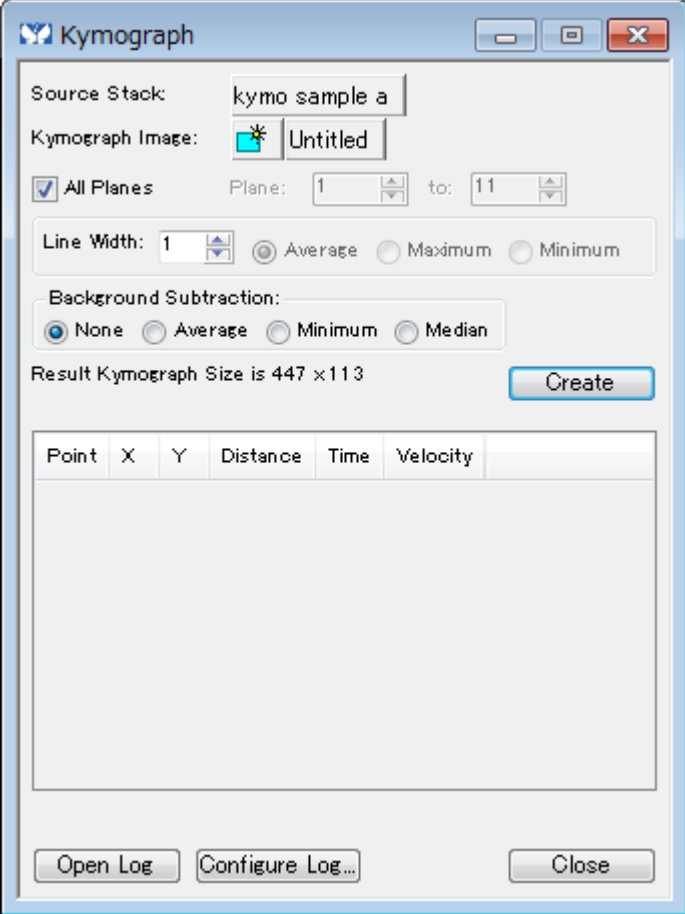

下記のウィンドウが作成され、先ほどの Stack 画像の右下(始点)から左上(終点)に設定した Region の長さ(距離)情報が下の画像の横方向・黄色の方向になります。 縦方向・青矢印の方向が、タイムラプスデータの情報になり、赤く設定した Region の上を動い

たサンプルの移動情報が得られます。

つまり、この傾き(緑の矢印)により速度が速くなったり、遅くなったりしたのかが、分かります。

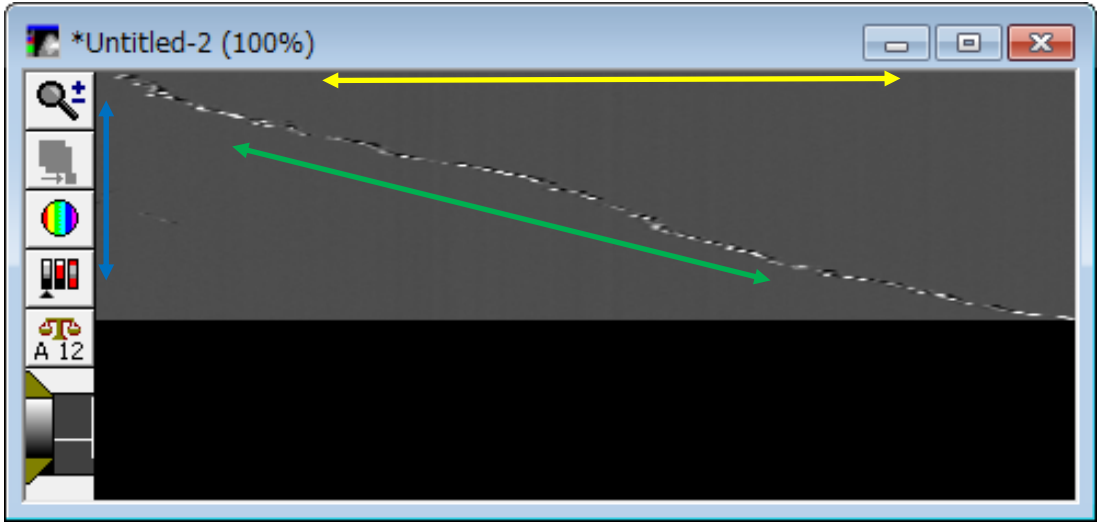

Linescan 機能と比べ、時間情報の Stack 画像に関して Kymopgrah 機能では、バックグラウン ドの処理や Stack 画像の指定プレーンのみを処理することも可能です。